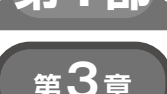

**Pico/Pico W/ESP32ですぐ試せる! 書いたコードを1行ずつ動かせるようにする**

プログラミング環境の構築

**宮田 賢一**

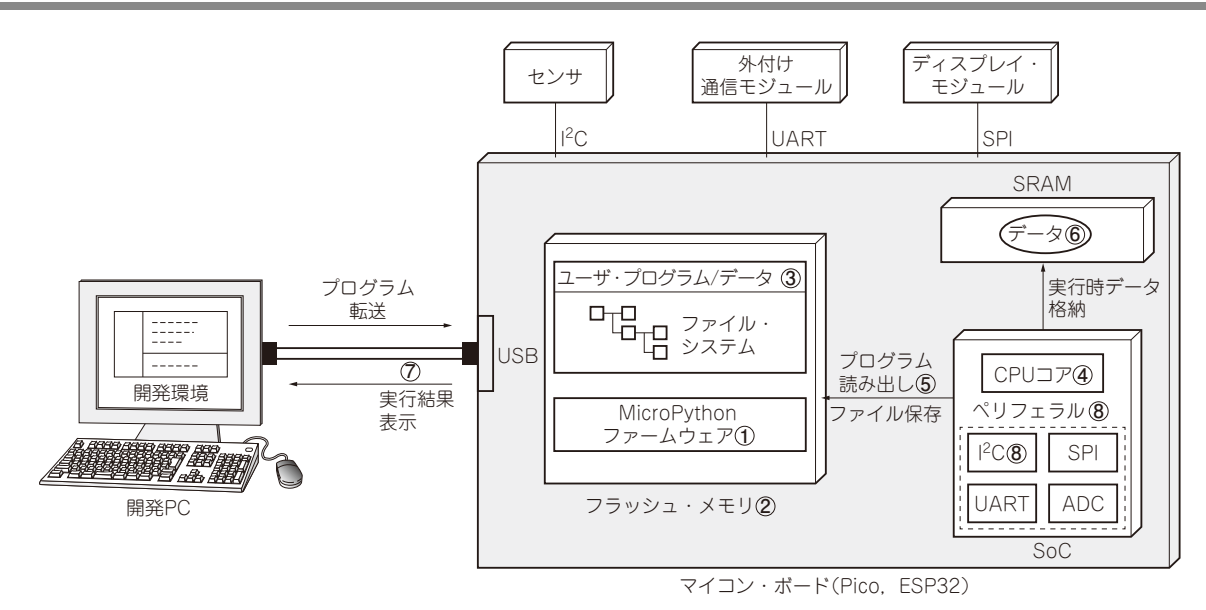

## **図1 MicroPythonの開発環境**

● 全体像

MicroPythonのファームウェアは,マイコン・ボー ド上のフラッシュ・メモリに格納されています(**図1** の**①**).フラッシュ・メモリ(**図1**の**②**)の空き容量部 分をファイル・システムとしてフォーマットすること で,ユーザが作成したプログラムやデータ(**図1**の**③**) を保存しておくことができます.

マイコン本体のCPUコ ア( **図1**の **④** )上 で は, MicroPythonのファームウェアを実行しており、必要 に応じてファイル・システム上のファイルを読み出し て実行したり、実行結果をファイルとして書き込んだ りします(**図1**の**⑤**).プログラム実行中に作成される データは高速にアクセスできるSRAMに配置されま す(**図1**の**⑥**).

マイコン・ボードと開発PCとはUSB(**図1**の**⑦**)で 接続し,PC上での開発環境で作成したプログラムを USB経由で転送したり,プログラム実行中に表示さ れるメッセージをPC上の端末ソフトウェアで受信し たりします.

 一般的にマイコンのSoCにはI2CやSPI,UART, A-Dコンバータ(ADC)のような標準的なペリフェラ ル(**図1**の**⑧**)が搭載されています.MicroPythonで はそれらのペリフェラルを制御するためのライブラリ を備えているので,マイコン・ボードと周辺モジュー ルを結線するだけで、MicroPythonからセンサや外付 けの通信モジュール,ディスプレイ・モジュールを制 御できます.

## **ステップ1…ファームウェアの書き込み**

 PCに接続したマイコン・ボードにMicroPython ファームウェアを書き込んでおきます. すると、後か ら解説するプログラミング・ツールThonnyを使って, その場で,ステップ・バイ・ステップでマイコン・プ ログラムを試せるようになります(**図2**).